# APPBACASN APPLICATIONENHAVIOAN ALYSIS ANDCLASSIFICATS NO SNT EM

# Himanshu PareekP R L Eswari<sup>t</sup>and Dr. Sarat Chandra Babu

<sup>1</sup>Center for Development of Advanced Computing, Hyderabad himanshup [areek@gmail.com](mailto:himanshupareek@gmail.com) , [prleswari@cdac.in](mailto:prleswari@cdac.in) <sup>2</sup>Center forDevelopment of Advanced Computing, Bangalore [sarat@cdac.in](mailto:sarat@cdac.in)

#### **ABSTRACT**

Number and complicacy on falware attackhas increased multiple folds recent times. Informed Internet users generally keep their computer protected but get confused when it conxesute the untrusted applications. In such cases usensay fall prey to malicious applications. There are malware behavior analyzers available but leave report analysis to the user. Common users are not trained to understand analyzethesereports, and generally expedtrect recommendation whether to execute this application on their computer. This research paper tries to analyze behavior and help the commoands and yets to quickly classify an **aplication** as safe omalicious.

#### **KEYWORDS**

Application AnalysisTrojan, Automated Malware Analysis

## 1.I NTRODUCTION

Malware authors often package their Trojans as useful looking applicatibes use various methods likeinfecting good websites, spam and arch engine optimization to luresers to download their roque application Quick heal Technologies its latest report of January 2013 explains that malware (Trojan being most occurring) is the largest threat to POs old the users install firewall and antivirus software on their reputerand keeptheir Operating System and applicationsoftware patched with latest updated unitions arise where users want a software tool for their work and they get it from Internet they install the software which happened to be a Trojan and leavethe computer in a compromised statesuch cases behaviour analysisvill be very usefuto quickly have an indication about software€s capabilities [2] ware analysts also come across many unknown applications and they a mand automate thalysis to find out whether the software is malicious beingn Though there are toolswhich do automated analysis of a program[3][4] (like Zero Wine[5]) to capture thebehaviourof an application, APPBACS does the analysis using a of predefined ules of these behaviourpatterns and gives verdict whether the application under consideration is malicious .

## 2.RELATED WORK

CWsanbox  $\mathbf{\hat{\theta}}$  presents the approach towards automating malware analysis and compares its report with other systems like TTAnaly $\sharp \vec{e}$  and Norman Sandbox [ These toolsprovide a nicely formatted report of malware behavior and none didestranalysis of collected behavior

patterns or present a score. Moreover, Arne Vidstrom [9] at ntsecurity.nu shows that emulators can be deceived by malware and nothing matches analysis on a real computer. Mandiant Red Curtain [10] checks certain static parameters of an executable like presence of packer signatures, entropy and PE anomalies. It then generates a score and if score is more than a threshold value then binary may be malicious. Moreover, Scott Treadwell demonstrates the use of scoring via weighted means to detect packed executables [11]. Konrad Rieck's MalHeur is most close to our work. MalHeur is primarily for clustering the malware binaries according to their families but also capable of clustering benign binaries too. [12].

#### **3. OVERVIEW OF OUR APPROACH**

APPBACS is implemented for Windows platform and evaluated on Windows XP SP3, Windows Vista and Windows 7. APPBACS provides the feature of deleting all the changes on system which gives freedom to professional analyst to quickly analyze untrusted application. The tool works in three steps which are explained below.

In **first** step, user needs to run APPBACS tool with path of un-trusted application as a command line. This starts the application and APPBACS captures the behavior of application. Such behavior traces can also be collected from other tools but then output should be in APPBACS understandable text format. But advantage with APPBACS is that all changes are undone after analysis is completed.

In **second** step, APPBACS takes these behaviors patterns and matches against pre defined rules. Data which is collected using APPBACS and pre-defined rules are explained in next subsection. For every detected pattern, a severity number is assigned.

In **third** step, APPBACS calculates the Power distance score [13] using these severity numbers and based on this score we classify the application under three categories: {Safe, Potentially Malicious, and Malicious}. User can restrain himself to run a malicious application and should not run potentially malicious application with administrator's privilege. These three steps are shown in figure 1:

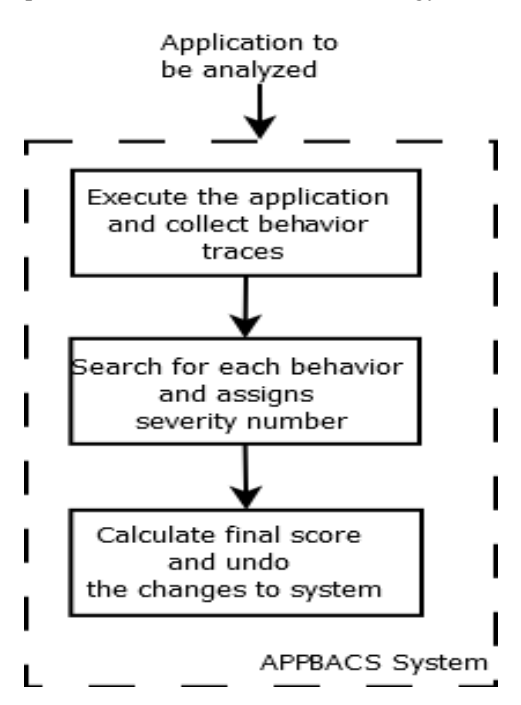

Figure 1. High Level Process of APPBACS

## **4. DATASETS**

We did two honey-pot setups using Dionaea tool [14] at beam telecom (residential) and BSNL broadband in our lab. Dionaea tool emulates vulnerabilities and invites attacks and logs the malware. We also collected malware from other sharing websites like offensivecomputing.net, contagiodump.blogspot.com, malware.lu and virusshare.com. We decided to keep all these malwares in training set and keep on collecting new malwares from these sources and keep them in test set. We kept 2500 malware in the test set.

#### **5. METHODOLOGY**

We analyzed all the malware in training set manually and formulated a set of rules which can affect the usability of computer.

Following nominations are used onwards to explain the analysis process.

- $B_i = A$  behavior exhibited is represented as,
- $V =$  Vector of all pre-defined behavior rules where each element  $v = \{B_i, C_i\}$
- $C_i$  = Category to which a behavior belongs. There are 10 unique categories listed below.

 $Z =$  Vector of Categories along with their Severity number and Power Quotient which controls the weight on **S**, where each element  $z = \{C_i, S, p\}$ 

If behavior exhibited is Bi then it is searched in V to find which category  $C_i$  it belongs. Then  $C_i$  is searched in Z to find the severity of the exhibited behavior.

A short list of behaviour rules  $(B_i)$  is shown below.

- 1. Editing hosts file (Add DNS Mappings)
- 2. Edit services file (Adds services (port number) to TCPIP Services)
- 3. Edit LMHOSTS (Add Name Resolution mappings)

- 4. Edit dssec.dat (may change the Active Directory Settings)
- 5. Read/Edit SAM (Windows Password files)
- 6. Enumeration of processes
- 7. Writing other Process Memory
- 8. Reading other process memory
- 9. Install hidden services in svchost.exe
- 10. Adding URL Search hooks in IE
- 11. Antivirus notification settings are changed

Apart from such kind of rule matching, APPBACS also takes in consideration following things to analyze effectively.

1. Hash of the original application and created files (classification as whether executable or other)

- 2. DNS Queries made by the application
- 3. Network Connections

4. All the processes created by original program are analyzed in similar manner recursively

Using hashes of original and newly created files, APPBACS determines whether the application deletes or copies itself which indicates that application's intentions are not good. For logging DNS queries made by the application, we install fakeDNS [15] which sets the DNS to local host and INETSIM [16] simulates all the services to log all requests. We also run a thread to capture all the packets flown during runtime of application. This is implemented using PCAP Library [17]. APPBACS then analyzes the PCAP dump to search for NETBIOS queries made by the application [18].

Besides behaviour analysis, we make use of two static parameters also. APPBACS scans executable against well known packer signatures [19] to detect if it is packed using a packer program. APPBACS also scan executable against file magic signatures to detect whether it is an installer package [20]. If executable is packed using a known packer then chances of getting classified as malware increases and hence we put this feature in rule categories with a severity of 5. However if executable is packaged installer then, chances of getting classified as benign application increases. We keep this feature in rule of categories with a severity number of 1/3. We multiply the final score with this if executable is an installer package.

Following is a list of categories along with severity value and power for calculating power distance score used by APPBACS.

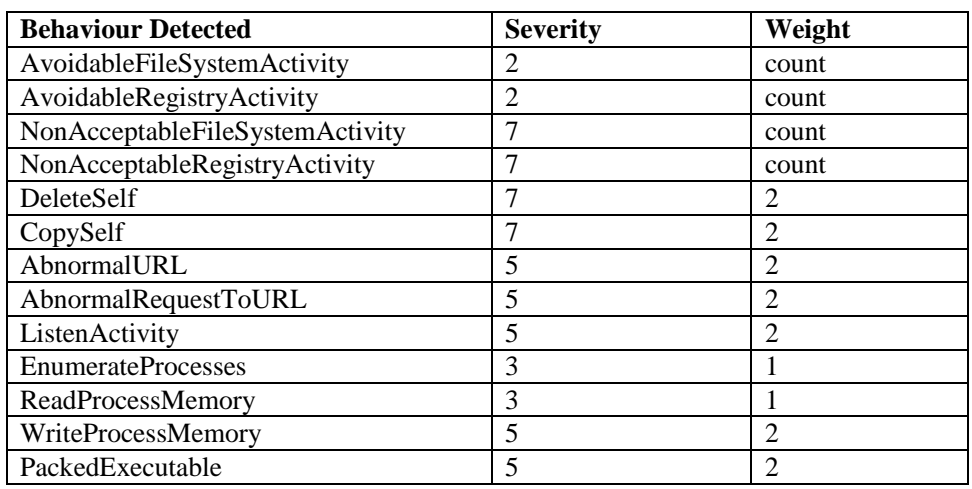

Table 1. Severity Number and Weights assigned to each behavior

For behaviour categories 5-13 **power** is kept a fixed value of 1 or 2 based on their importance. For behaviour categories 1-4 **power** is dynamically calculated **count**. The variable **count** is number of behaviours depicted from the category. For determining an abnormal URL, n-gram approach is used [21]. After determining number of behaviours depicted by application and their corresponding severity numbers, we calculate Power Distance Score as per following formula.

$$
PD = \left| \sum_{i=0}^{i=N} S_i^p \right|
$$

Where N is total number of behaviours depicted by the application and Si is a severity number of a particular behaviour. If Power Distance (PD) score falls below 1, the application is classified as safe. A pictorial view is shown in figure 2.

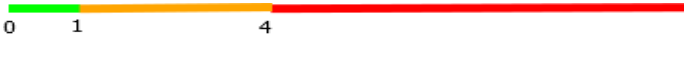

Figure 2. Power Distance Risk Indicator

PD values from 1 to 4 are considered potentially unsafe and user should not run with administrator privileges. Values more than 4 are considered malicious. These threshold values are determined by analyzing many applications using tool and calculating PD. Severity numbers are based on expert opinion. For example **DeleteSelf** is given high priority which indicates high probability of application being malicious. However some readers can argue to assign a higher severity number or power quotient to behavior category **AbnormalURL**.

#### **6. IMPLEMENTATION**

Though major contribution of this research is the analysis of behavior patterns and giving a score to an application to determine whether it is benign or malicious, implementation of such a software tool will be appreciated when this does behavior capture by itself. We capture the behavior file system activity using mini filter driver [22] and registry callbacks [23]. Both are well documented developer interfaces in Windows OS. APPBACS also register a callback function using DDI PsSetCreateProcessNotifyRoutine which notifies the process creation and process deletion events [24]. We use detour library [25] [26] to hook a few Win32 API and monitor some of the above mentioned behaviors in Table 1. Detour library is well documented interface from Microsoft. Following Table 2 shows function hooked using detour library and behavior monitored.

Table 2. Win32 Functions hooked using Detour Library

| Win32 API Hooked          | <b>Behaviour Monitored</b>                                     |  |  |
|---------------------------|----------------------------------------------------------------|--|--|
| <b>EnumerateProcesses</b> | Whether application enumerates all running processes in system |  |  |
| WriteProcessMemory        | Whether application writes to other process' memory            |  |  |
| ReadProcessMemory         | Whether application reads other process' memory                |  |  |

Design of APPBACS and its capturing system is depicted in Figure 3.

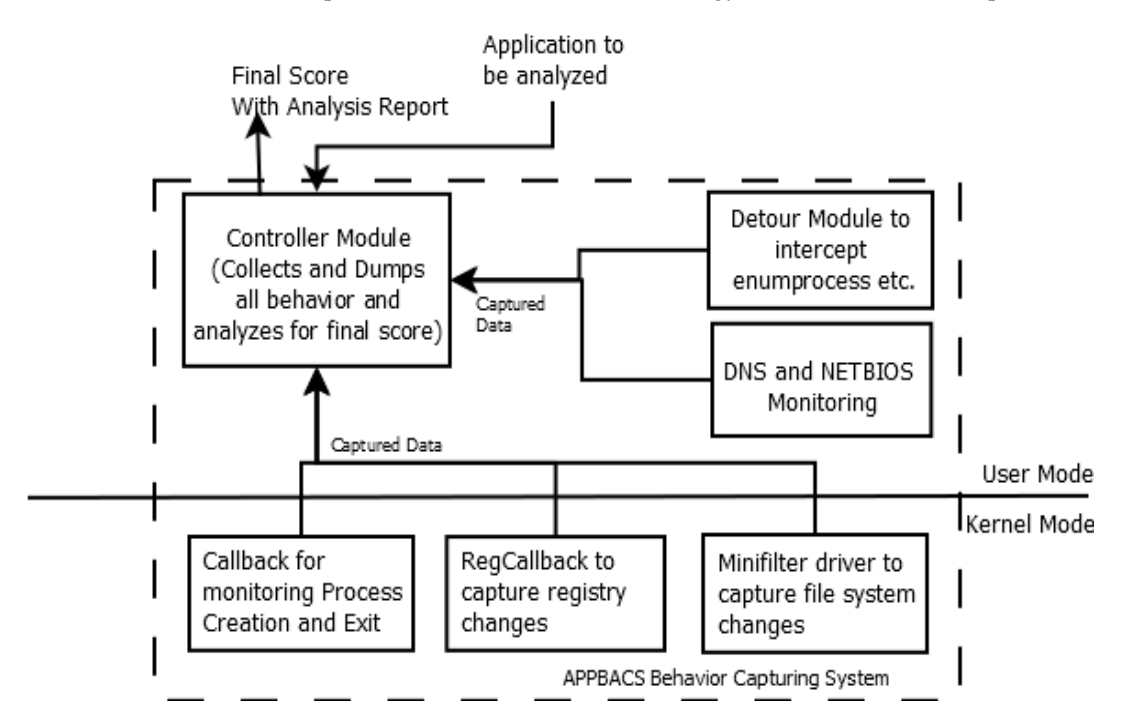

Figure 3. APPBACS Behaviour Capture System

Controller Module picks the application file path from command line argument and starts the process in suspended mode. It then sends PID to registry callback driver (which monitor registry operations) and minifilter driver (which monitor file system operation). Controller Module starts all the monitoring modules, resumes the process and then starts collecting the data from all monitoring modules. After all processes have exited (or they are terminated after maximum one minute) Controller Module does the analysis of collected behaviour patterns.

## **7. EVALUATION**

We evaluated APPBACS on collected malware data set. Results were obtained which shows that tool is quite capable of finding out if an application is malware or benign. The success rate of this tool on malware applications is 99.56% while false positive rate is 1%. This is shown in table 3. We tested on many bots, fake AV, Trojans etc. and their score was never less than 7. Table 4 lists scores of some well known malware. Malware **PWS: Win32/Coced.2\_25** was classified as potentially malicious as it is used to only generate cracks. Popular **DbgView** Application scored only 1.732 and installer of Free Download Manager (Lite) version scored 1.41.

Table 3. True Positive and False Positive Results

|                             | Number | <b>Classified Correctly</b> | Classified Wrong |
|-----------------------------|--------|-----------------------------|------------------|
| <b>Malware Applications</b> | 2500   | 2489                        |                  |
| <b>Benign Applications</b>  | 2600   | 2564                        | 26               |

International Journal of Computer Science & Information Technology (IJCSIT) Vol 5, No 2, April 2013<br>Table 4: PD Scores of some well know malware

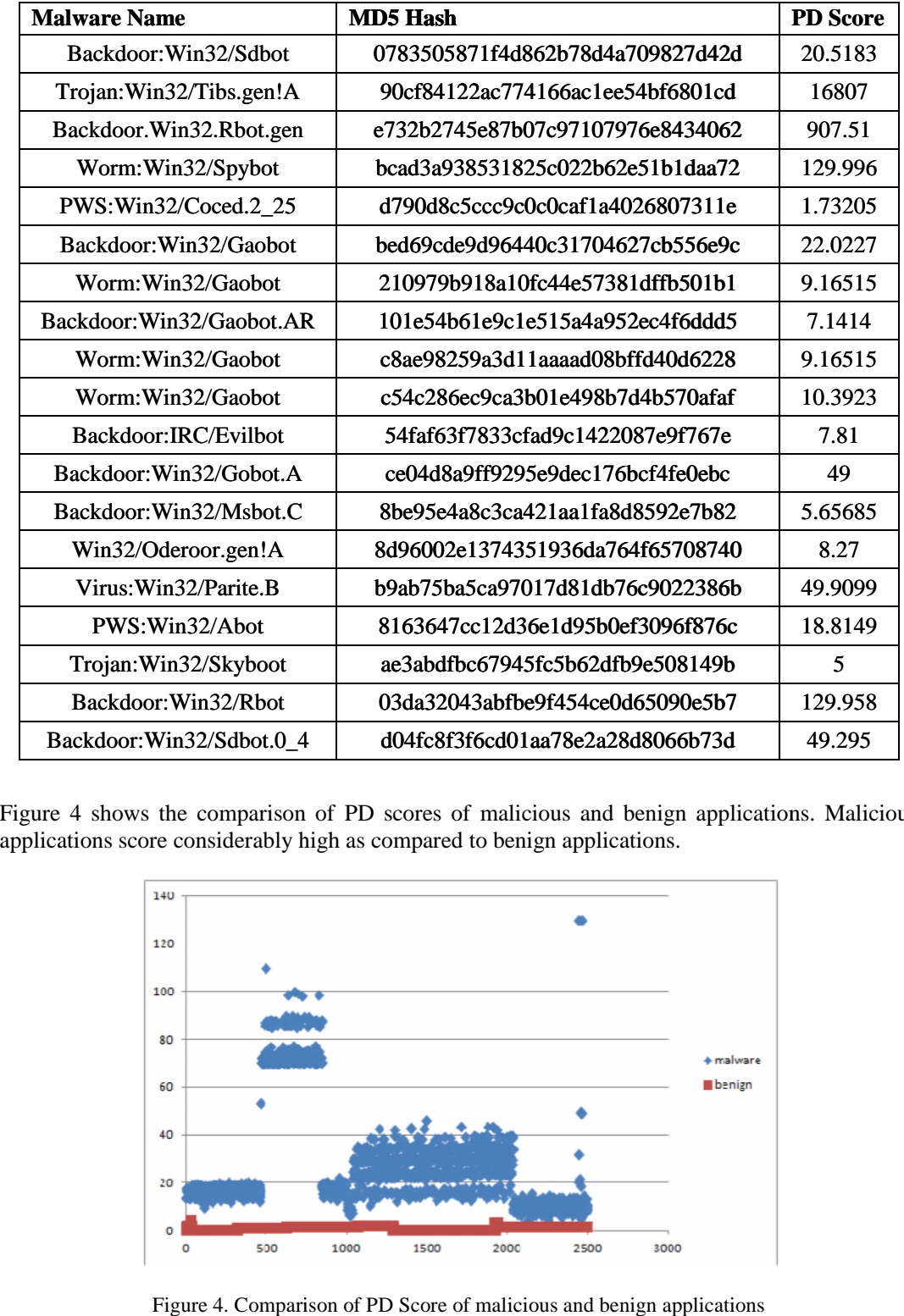

Table 4: PD Scores of some well know malware

Figure 4 shows the comparison of PD scores of malicious and benign applications. Malicious applications score considerably high as compared to benign applications.

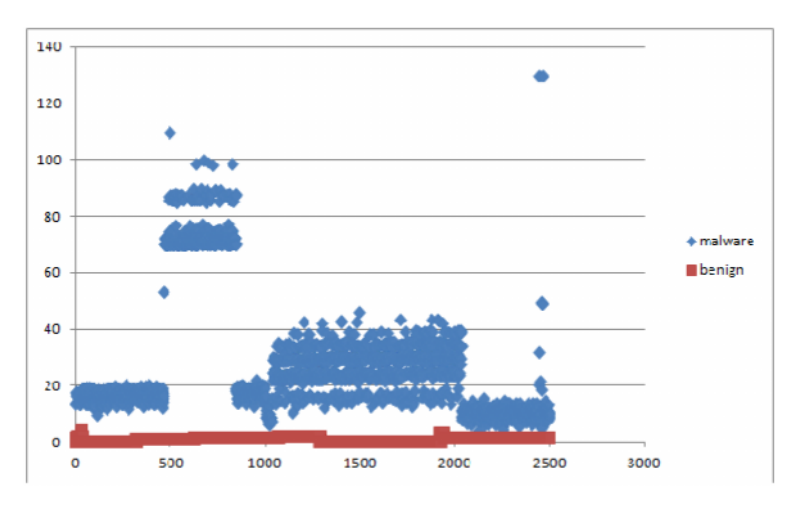

Figure 4. Comparison of PD Score of malicious and benign applications

For the above set of malware, we also calculated the Euclidean distance and compared with PD score.As expected PD score showed high degree of variation and helped in clearly classifying<br>benign andnalicious binariesThis is shown in figur**e**. We removed two PD score of 16807 and<br>907from graph dat**a**o that variations benign andmalicious binariesThis is shown in figur $\epsilon$ . We removed two PD score of 16807 and 907 from graph data o that variations visible. of malware, we also calculated the Euclide<br>Example of PD score showed high degree of variation<br>we binariesThis is shown in figure. We remove<br>ataso that variations visible.<br>Figure5. Comparison of ED and PD of Mal<br>NS<br>Res the

Figure5. Comparison of ED and PD of Malware

## 8.CONCLUSIONS

APPBACS captures the behavior of the application in various aspects like file activities, registry activities, network activities and other kind of-aammon behaviors and analyzes the reports automatically to give a final score on application is scoregives direct indication to usef i application is maliciousl distributed the tool in various training and users were satisfied with such a tool.As part of future work, we will try to replicate the same scoring algorithm by capturing behavior using enation of binary instructions. We intend to add more static capturing behavior using enatilon of binary instructionsWe<br>parameters andetect binarieswhich checks foemulationsoftware ACS captures the behavior of the application in various aspects like file activities, regis<br>ies, network activities and other kind of-common behaviors and analyzes the reports<br>atically to give a final score on application

# 9.REFERENCES

- [1] Quick Heal Technologies Report, January 2013, availa[ble at http://www.quickheal.com/blog/n](http://www.quickheal.com/blog/news20/)ews20/
- [1] Quick Heal Technologies Report, January 2013, available at http://www.quickheal.com/blog/news20/<br>[2] LennyZeltser, •Three phases of malware analysis,, October 2010, avail[able at http://com](http://computer-)puter forensics.sans.org/blog/2010/10/1-b/3 ases malware analysis behavioral code memory for ensics/
- [3] Lenny Zeltser, •Free Toolkits for Automating Malware Analysis,, O**ctob**010, available at<br>http://blog.zeltser.com/post/1284687696/malw**ana**lysistool-frameworks http://blog.zeltser.com/post/1284687696/malwanalysistool-frameworks
- [4] Lenny Zeltser, ●Free Automated Malware Analysis Services,, August 2010, available at<br>http://zeltser.com/reversealware/automatedhalwareanalysis.html http://zeltser.com/reversealware/automatedalwareanalysis.html
- [5] Zero Wine, Malware Behavior analysis, http://zerowine.sourceforge.net/
- [6] Willems, C.; Holz, T.; Freiling, F., "Toward Automated Dynamic Malware Analysis Using CWSandbox," Security & Privacy, IEEE, vol.5, no.2, pp332 MarchApril 2007
- [7] U. Bayer, C.Kruegel, and E. Kirda, •TTanalyze: A Tool for Analyzing Malware,, Proc. 15th Ann. Conf. European Inst. for Computer Antivirus Research (EICAR), 2006, pp.1920 Wine, Malware Behavior analysis, http://zerowine.sourceforge.net/<br>ns, C.; Holz, T.; Freiling, F., "Toward Automated Dynamic Malware Analysis Using<br>andbox," Security & Privacy, IEEE , vol.5, no.2, pp332 MarchApril 2007<br>yer, Lenny Zeltser, •Free Automated<br>http://zeltser.com/reverscalware/<br>Zero Wine, Malware Behavior an<br>Willems, C.; Holz, T.; Freiling, F.<br>CWSandbox," Security & Privacy<br>U. Bayer, CKruegel, and E. Kirda<br>Conf. European Inst. for C
- [8] Norman Sandbo[x, http://enterprise.norman.com/ana](http://enterprise.norman.com/analysis)lysis
- [9] Arne Vidstrom, Evading the Norman Sandbox Analyzer, http://ntsecurity.nu/onmymind/2007/2007 02-27.html http://enterprise.norman.com/analysis<br>ading the Noram Sandbox Analyze[r, http://ntsecurity.nu/onmymind/2007/2](http://ntsecurity.nu/onmymind/2007/2007-)007<br>:ain, http://www.mandiant.com/products/free\_software/red\_curtain/
- [10] Mandiant Red Curtai[n, http://www.mandiant.com/products/free\\_software/red\\_c](http://www.mandiant.com/products/free_software/red_curtain/)urtain/
- [11] Treadwell, S., Zhou, M., ∙A heuristic approach for detection of obfuscated malware,, Pi**rogæeti**<br>the 2009 IEEE ISI, Richardson, Texas, USA, Jun**e**l 08pp. 29ƒ299 (2009). the 2009 IEEE ISI, Richardson, Texas, USA, Jund 08 pp. 291 299 (2009).

- [12] K. Rieck, P. Trinius, C. Willems, and T. Holz. "Automatic Analysis of Malware Behavior using Machine Learning". Journal of Computer Security 2011.
- [13] Power Distanc[e,http://www.statsoft.com/textbook/cluster](http://www.statsoft.com/textbook/cluster-analysis/#d) alysis/#d
- [14] Dionaea, dionaea.carnivore.it
- [15] FakeDNS, Malcode analyst Pack, iDefense Labs
- [16] INETSIM, Internet Services Simulation Su[ite, www.inetsim](www.inetsim.org).org
- [17] PCAP Library[, http://www.winpcap.or](http://www.winpcap.org/)g/
- [18] Himanshu Pareek, •Scanning a PCAP dump to find DNS and NETBIOS queries,, available at [http://www.codeproject.com/Tips/465850/Scanning](http://www.codeproject.com/Tips/465850/Scanning-a-PCAP-dump-to-find-DNS-and-NETBIOS-) CAP-dump-to-find-DNS-and-NETBIOSqueri
- [19] Packed Executable Signatur[es, http://code.google.com/p/pefile/wiki/PEiDSign](http://code.google.com/p/pefile/wiki/PEiDSignatures)atur
- [20] TrID, File Identifier, [http://mark0.net/soft](http://mark0.net/soft-trid-e.html)id-e.html
- [21] Mike Geide Zscaler Inc., •Ngram Character Sequence Analysis of Benign vs. Malicious Domains/URLs,, Available at http://analysinanifold.com/ngram\_whitepaper.pdf
- [22] Microsoft Inc. •File System Mini filter driver,, [http://msdn.microsoft.com/e](http://msdn.microsoft.com/en-)n us/library/windows/hardware/ff540402%28v=vs.85%29.aspx
- [23] Microsoft Inc, •Filtering Registry Calls,[, http://msdn.microsoft.com/](http://msdn.microsoft.com/en-)en us/library/windows/hardware/ff545879%28v=vs.85%29.aspx
- [24] Microsoft Inc., •PsSetCreateProcessNotifyRoutine Routine,, http://msdn.microsoft.com/en us/library/windows/hardware/ff559951%28v=vs.85%29.aspx
- [25] Microsoft Inc., Detour Library, Software Package for outing Win32 APIs underneath applications, http://reserch.microsoft.com/ens/projects/detours/
- [26] Galen Hunt and Doug Brubacher, •Detours: Binary Interception of Win32 Functions,, In Third USENIX Windows NT Symposium, USENIX, July 1999